## **ПОДГОТОВКА ВИДЕОПРЕЗЕНТАЦИЙ СРЕДСТВАМИ MICROSOFT POWERPOINT**

## **Ю.А. Рудченко, Г.А. Рудченко**

## *Учреждение образования «Гомельский государственный технический университет имени П.О. Сухого»*

В последнее время актуальность применения информационно-коммуникационных технологий (ИКТ) в обучении значительно выросла. Если раньше дистанционное обучение рассматривалось как дополнительное образование, то в настоящее время, в связи со сложной эпидемиологической обстановкой, во многих учебных заведениях такая форма ведения образовательного процесса стала основной.

Видеолекции являются одним из элементов ИКТ применяемых при обучении в дистанционном формате. Среди всех форм предоставления учебного материала (учебно-методические печатные и электронные издания, аудио лекции, классические презентации, видеопрезентации, видеолекции, учебные фильмы и т.п.) видео-контент является наиболее востребованным у обучающихся.

Однако, многие педагоги не испытывают большого желания представлять свои лекции в видеоформате, объясняя это отсутствием артистических способностей: выразительной дикции, умения держать себя перед камерой и т.п. Одним из наиболее простых способов подготовки видеолекций не требующий от преподавателя наличия у него артистических способностей является представление лекций в формате видеоконференции с использованием сервиса синтеза речи.

В настоящее время существует большое разнообразие программ для создания видеопрезентаций, одной из которых является Microsoft PowerPoint. Автор, на протяжении последних нескольких лет, использовал данную программу для представления лекционного материала по курсу «Охрана труда» в видеоформате. В данной статье рассматривается один из алгоритмов подготовки видеопрезентаций средствами Microsoft PowerPoint 2010.

Для решения указанной задачи необходимо предварительно подготовить в PowerPoint классическую презентацию, т.е. создать набор слайдов. Следует отметить, что именно этот этап является наиболее трудоёмким при создании видеопрезентаций.

Далее используя одну из специализированных программ, приложение либо онлайнсервис (рис.1) синтеза речи следует озвучить лекционный материал и создать набор аудиоклипов.

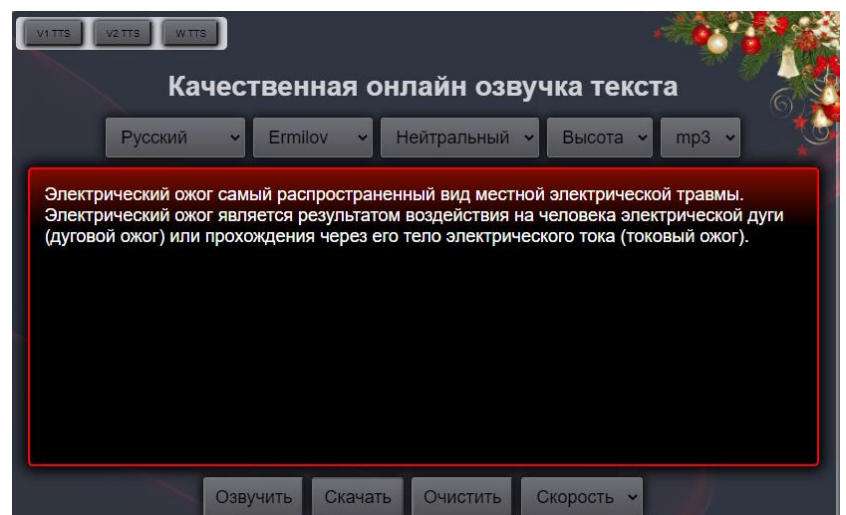

Рисунок 1 – Копия экрана онлайн-сервиса синтеза речи apihost.ru

Как правило, для получения звукового файла требуется всего лишь ввести озвучиваемый текст в рабочую область и выбрать подходящий голос. Так как PowerPoint в основном использует файлы wav, то у Вас могут возникнуть проблемы с воспроизведением, если Вы в своей презентации будете использовать файлы mp3. Поэтому либо сразу создавайте звуковые дорожки в нужном формате либо Вам придётся их конвертировать.

Далее следует вставить полученные аудиофайлы на слайды презентации и настроить параметры воспроизведения звука. На вкладке **Воспроизведение**, в области **Параметры звука** следует задать автоматическое воспроизведение аудиоклипа при отображении слайда, а также скрыть значок аудиоклипа во время показа слайда.

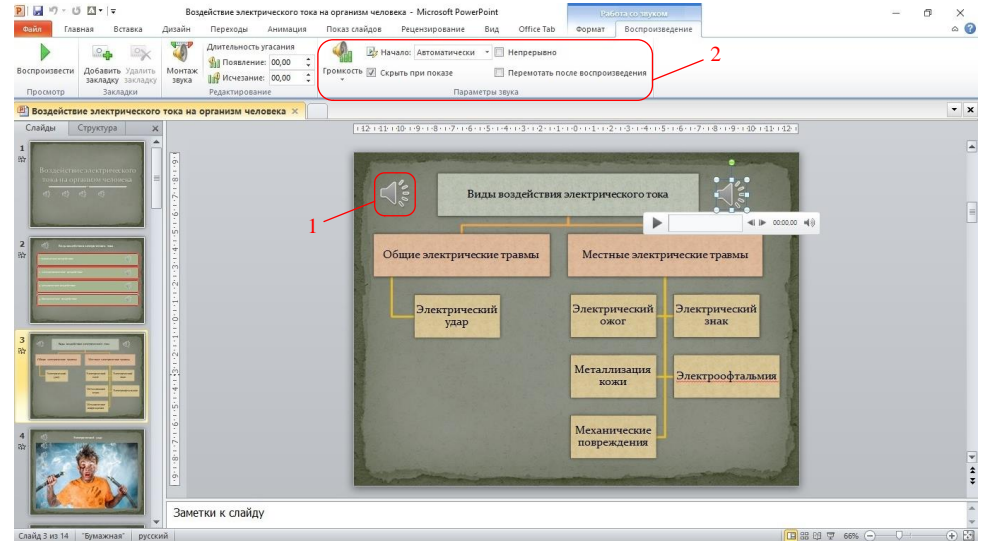

Рисунок 2 – Работа со звуками в PowerPoint: 1 – значек аудиоклипа, 2 – группа настроек параметров звука.

Далее на вкладке **Анимация** настраиваем последовательность воспроизведения аудиоклипов на каждом слайде презентации. В области **Время показа слайдов** следует задать для каждого аудиоклипа тип начального времени эффекта анимации – **После предыдущего**, длительность – **Авто**, а также значение задержки времени между воспроизведением звуковых файлов.

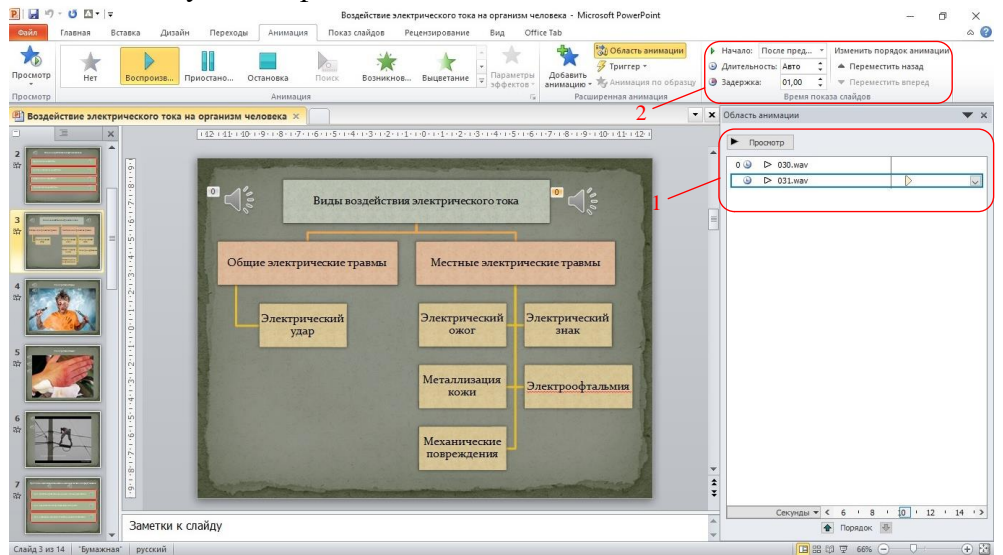

Рисунок 3 – Работа с анимацией в PowerPoint: 1 – область анимации слайда с набором аудиоклипов, 2 – группа настроек параметров времени показа слайдов.

На следующем этапе записываем время показа каждого слайда. Для этого следует воспользоваться инструментом **Настройка времени**, который находится во вкладке **Показ слайдов**.

На заключительном этапе, подготовленную презентацию сохраняем формате видеозаписи. Сделать это можно в меню команд **Файл**, в блоке **Сохранить и отправить** – Создать видео.

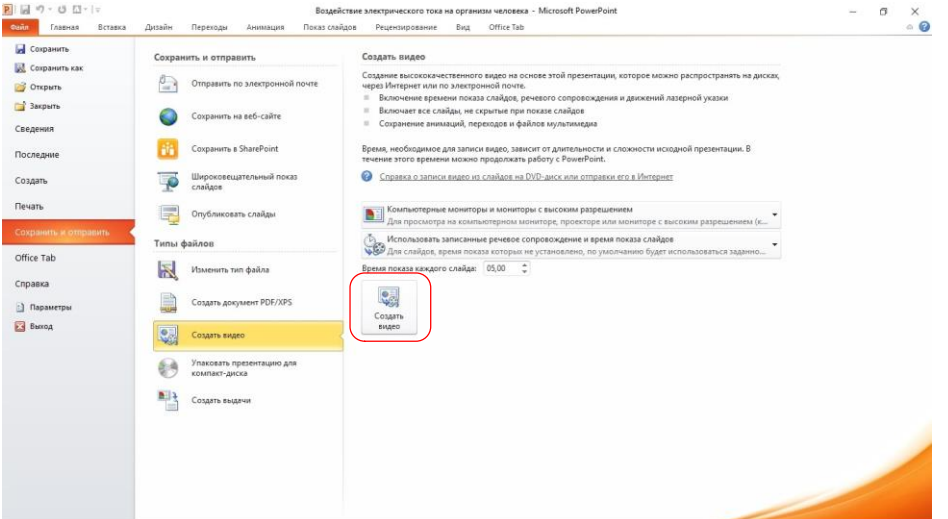

Рисунок 4 – Сохранение презентации PowerPoint в формате видеозаписи

Просмотреть пример фрагмента лекции по курсу «Охрана труда», подготовленной средствами PowerPoint в формате видеопрезентации, можно по ссылке [https://youtu.be/Z3tjSIs0fJQ.](https://youtu.be/Z3tjSIs0fJQ)

Таким образом, на сегодняшний день существуют достаточно простые способы представления лекционного материала в видеоформате, не требующие от лектора наличия у него артистических способностей.